### $\mathbf{d}$   $\mathbf{d}$ **CISCO**

**Quick Start For Executives**

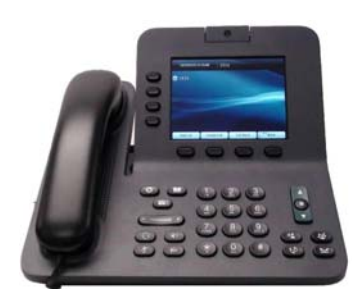

### **Cisco Unified IP Phone 8941 and 8945**

- **1**[Dial](#page-0-0)
- **2**[Hang up](#page-0-3)
- **3**[Answer](#page-0-1)
- **4**[Mute](#page-0-6)
- **5**[Divert](#page-0-4)
- **6**[Forward All](#page-0-5)
- **7**[Hold](#page-0-2)
- **8**[Do Not Disturb](#page-1-1)
- **9**[Conference](#page-1-4)
- **10** [Transfer](#page-1-7)
- **11** [Call History](#page-1-3)
- **12** [Directories](#page-1-5)
- **13** [Shared Lines](#page-1-0)
- **14** [Voicemail](#page-1-2)
- **15** [Tips](#page-1-6)

 **For best results, print on 8.5 x 14" (legal-sized) paper.**

### <span id="page-0-0"></span>Dial

**To dial, lift the handset and enter a number. Or:**

- Press an unlit line button  $\Box$ .
- **Press the New Call softkey.**
- Press the (unlit) headset button speakerphone button  $\bullet$

### **Dial from Call History**

- 1. **Press the down arrow on the Navigation bar.**
- 2. **Scroll to the number and press the Select button in the Navigation pad or Call Softkey.**

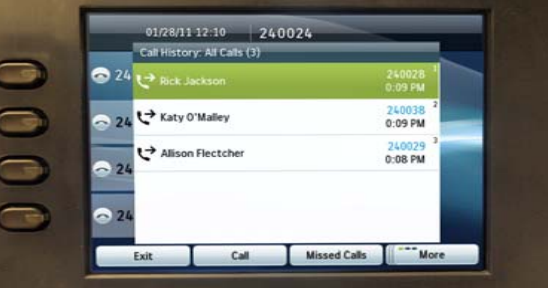

#### **Redial the last number**

**Press the Redial softkey.** 

#### **Speed dial**

**Enter a speed-dial code while on-hook (no dial tone), then press the Speed Dial softkey.** 

**Your system administrator can help you set up speed dials from your User Options web pages.**

# <span id="page-0-3"></span>**2** Hang up

**To end a call, replace the handset. Or:**

- **Press the End Call softkey.**
- Press the (lit) headset button speakerphone button  $\bullet$

### <span id="page-0-1"></span>**3** Answer

To answer a ringing call  $\gg$ , lift the handset. Or:

- Press the flashing amber line button  $\Box$ .
- Press the (unlit) headset **b** or speakerphone  **button.**
- **Press the Select button in the Navigation pad.**

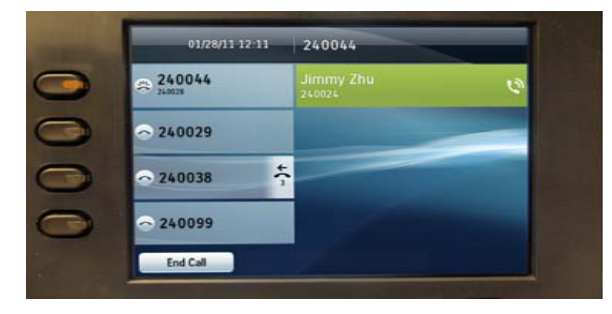

#### **Call Waiting**

**If you get a second call while the first call is active, the second line displays.**

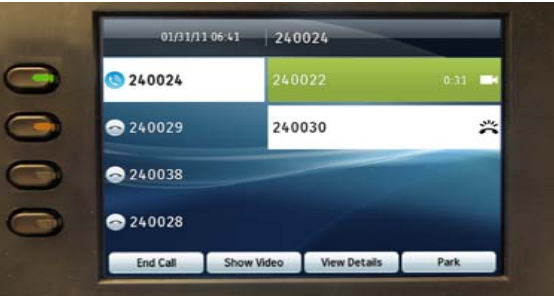

**To connect the second call and put the first call on hold automatically, press the flashing amber line**   $button$   $\qquad \qquad \qquad$ 

### **Multiple lines**

**If you use multiple lines, press the All Calls softkey to see all calls on all lines (oldest first). Otherwise, your phone displays calls that are on the selected line only.**

**To see which line is selected, look for a blue icon on the line label (left side of screen) and the line extension in the header bar (top of screen).** 

**All Calls uses your primary extension.**

### <span id="page-0-6"></span>**4** Mute

- Press the Mute button **to the U** to toggle Mute **on and off. When Mute is on, the Mute button <sup>g</sup>lows red.**
- Press the Video Mute button **the set of the Set of the Video Mute** button **the set of the Set of the Set of the Set of the Set of the Set of the Video Mute** button **Contract to the Set of the Set of the Set of the Set of Video Mute on and off. When Video Mute is on, the Video Mute button glows red.**

### <span id="page-0-4"></span>**5** Divert

**Use Divert to redirect a ringing or active call to voicemail or to another phone number (set up in advance by your system administrator). You must resume a held call before you can use Divert.**

**Divert affects the highlighted call only. If necessary, scroll to the call before pressing Divert.**

# <span id="page-0-5"></span>**6** Forward All

- 1. **Press the Forward All softkey.**
- 2. **Enter a phone number, select a number from Call History, or press the Messages button (v)** (to forward to voicemail).
- 3. Look for Forward All icon on your screen.
- 4. **To cancel call forwarding, press the Forward Off softkey.**

**Your system administrator can help you forward calls remotely from your User Options web pages.**

## <span id="page-0-2"></span>**7** Hold

- 1. **Press the Hold button .** The hold icon **II** displays and the line button **pulses green.**
- 2. **To resume the highlighted call, press the**  pulsing green button **(b)**, the Resume **softkey, or the Select button in the Navigation pad. (Note that pressing the Hold button again does not resume a call from hold.)**

Note

### <span id="page-1-1"></span>**8** Do Not Disturb

**Press the DND button (if available) to toggle DND on**  $\mathbb{R}$  or off  $\mathbb{R}$ .

**When on, Do Not Disturb (DND) mutes the ringer and may block visual notification for new calls.** 

# <span id="page-1-4"></span>**9** Conference

- 1. **From a connected call**  $\mathbf{V}^{\prime}$  **(not on hold), press the Conference button .**
- 2. **Make a new call.**
- 3. **Press the Conference button (before or after the party answers).**

**The conference begins and the phone displays "Conference" instead of caller ID.**

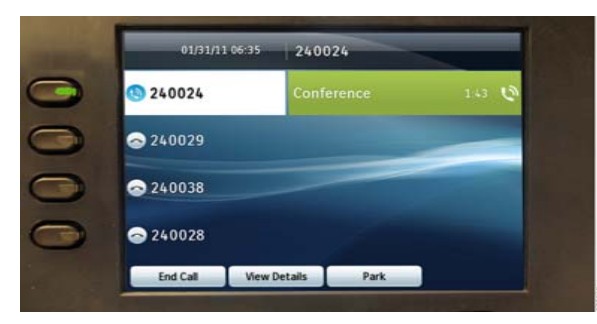

4. **Repeat these steps to add more participants. The conference ends when all participants hang up.**

### **"Conference in" a held call**

- 1. **From a connected call (not on hold), press the Conference button .**
- 2. Press the pulsing green line button **the**  for the **held call that you want to add.**

**Or, if the held call is on another line, press the Active Calls softkey, choose a call from the list, and press the Conference button.** 

**The conference ends when all participants hang up.**

### **View & remove conference participants**

**During a conference, press the View Details softkey. To remove a participant from the conference, highlight a name and press Remove.**

# <span id="page-1-7"></span>**10** Transfer

- 1. **From a connected call**  $\mathbf{V}$  (not on hold), press **the Transfer button .**
- 2. **Call the transfer recipient.**
- 3. **Press the Transfer button (before or after the party answers).**

**The transfer is complete. Confirmation displays on your phone screen.**

# <span id="page-1-3"></span>**Call History**

**Press the Applications button**  $\bullet$  and select **Call History.** 

**The last 150 calls display:**

- **Missed calls**
- **Placed calls**
- **Received calls**

**To dial, scroll to a call and press the Select button in the Navigation pad or the Call softkey.** 

**To view details for a call, highlight the call and press these softkeys: More > Details.**

### **View new missed calls**

- 1. **View your call history.**
- 2. **Press the Missed Calls softkey.**

# <span id="page-1-5"></span>**12** Directories

- 1. Press the Contacts button **4.** and select a **directory.**
- 2. **Enter search criteria and press Submit.**
- 3. **To dial, scroll to a listing and press the Select button in the Navigation pad or the Dial softkey.**

### <span id="page-1-0"></span>**13** Shared Lines

**If you share a line with a coworker or an administrative assistant:**

• **Either you or your coworker can answer a ringing call on the shared line.**

- **When your coworker has a call on the shared**  line, your shared line button **is solid red and the call displays on your screen.**
- **When your coworker puts a call on hold, the**  line button  $\Box$  on your phone pulses red. You or your coworker can resume the call.

#### **Privacy & Barge**

**You or your coworker can use Privacy to block calls from displaying on the other person's screen.**

**If your coworker is not using Privacy, you can press**  the red line button **on** your phone to "barge" **(add yourself to) a call on the shared line, creating a conference.**

## <span id="page-1-2"></span>**14** Voicemail

**New message indicators:**

- **A solid red light on your handset.**
- **A stutter dial tone on the line (if enabled).**
- A voicemail icon  $\triangleright$  next to the line button **(may include message count).**

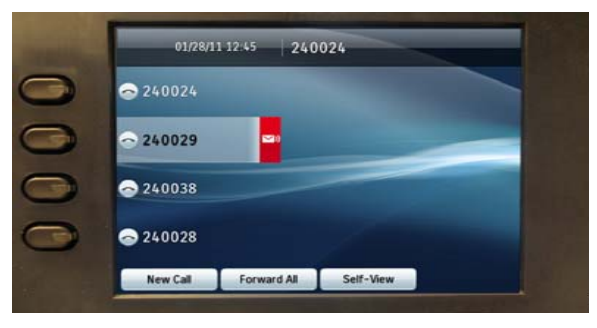

### **Listen to messages**

Press the Messages button  $\Box$  and follow the **voice prompts.** 

# <span id="page-1-6"></span>**15** Tips

#### **What are the buttons next to my screen?**

**The buttons on the left side of your screen are line (and feature) buttons. Line buttons change line views but do not affect active calls.**

#### **Where are my softkeys?**

**You have four softkeys buttons below the screen. Press the More softkey to see additional softkeys.**

#### **How do I silence my ringing phone?**

**Press the left side of the volume button one time while the phone is ringing.**

#### **How do I change my ringtone?**

- 1. **Select Applications (3)** > Preferences > **Ringtone, then select a line and press Open.**
- 2. **Select a ringtone and press Play, then press Set.**

#### **What does the Back button do?**

**Press the Back softkey to back out of applications and menus.**

### **Where can I find a complete User Guide?**

**[http://www.cisco.com/en/US/products/ps10451/](http://www.cisco.com/en/US/products/ps10451/products_user_guide_list.html) pro[ducts\\_user\\_guide\\_list.html](http://www.cisco.com/en/US/products/ps10451/products_user_guide_list.html)**

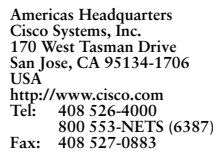

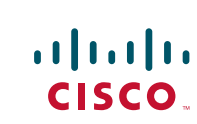

**Cisco and the Cisco logo are trademarks or registered trademarks of Cisco and/or its affiliates in the**  U.S. and other countries. To view a list of Cisco-trademarks, go to this URL: **[www.cisco.com/go/trademarks.](http://www.cisco.com/go/trademarks)** Third-party trademarks mentioned are the property of their respective owners. The use of the word partner does not imply a partnership relationship between  $\frac{1}{\sqrt{2}}$ **Cisco and any other company. (1110R)**

**© 2011 Cisco Systems, Inc. All rights reserved. Published February 14, 2011, OL-20436-01**